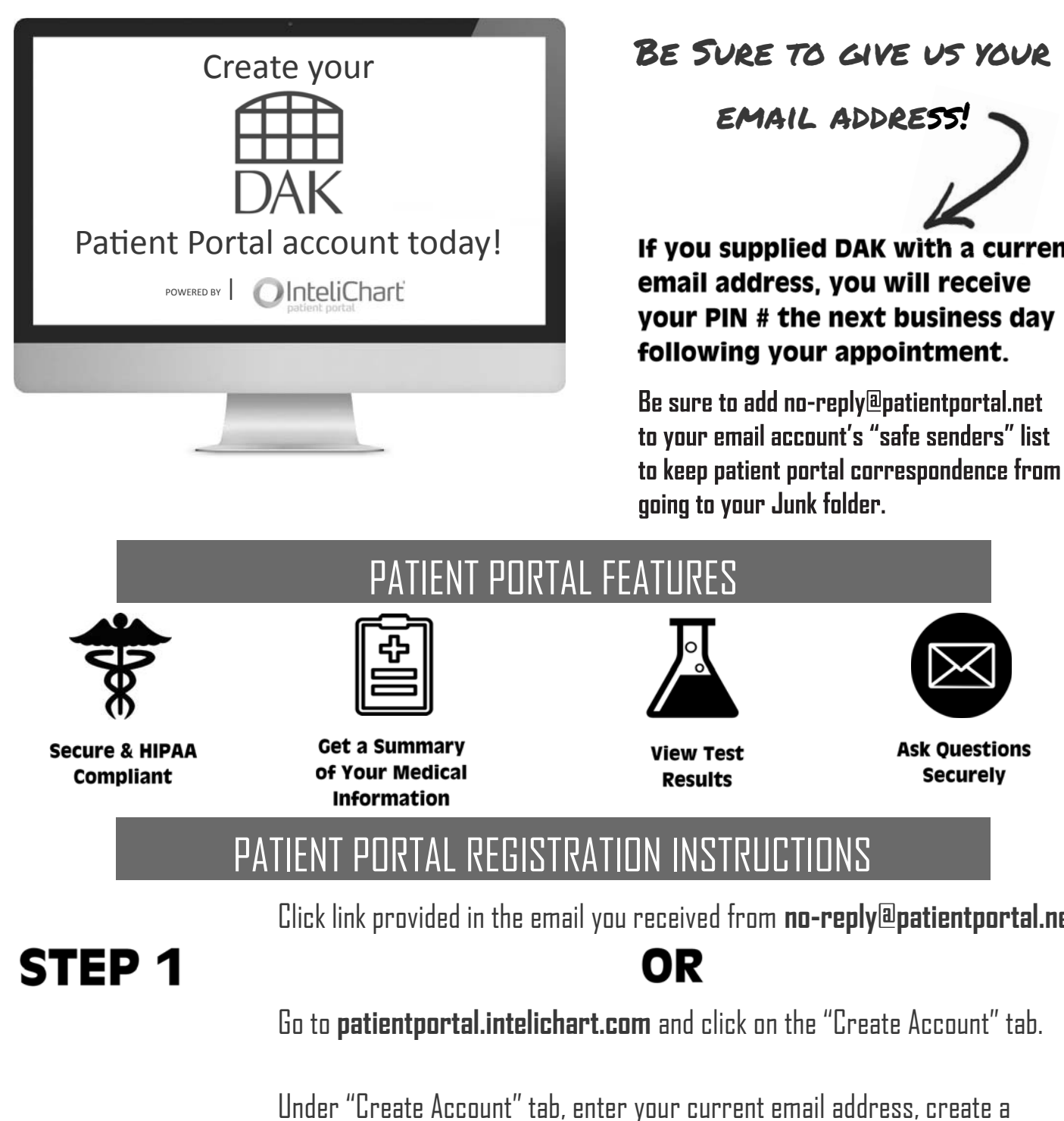

If you supplied DAK with a current email address, you will receive your PIN # the next business day

following your appointment.

Be sure to add no-reply@patientportal.net to your email account's "safe senders" list to keep patient portal correspondence from<br>going to your Junk folder.

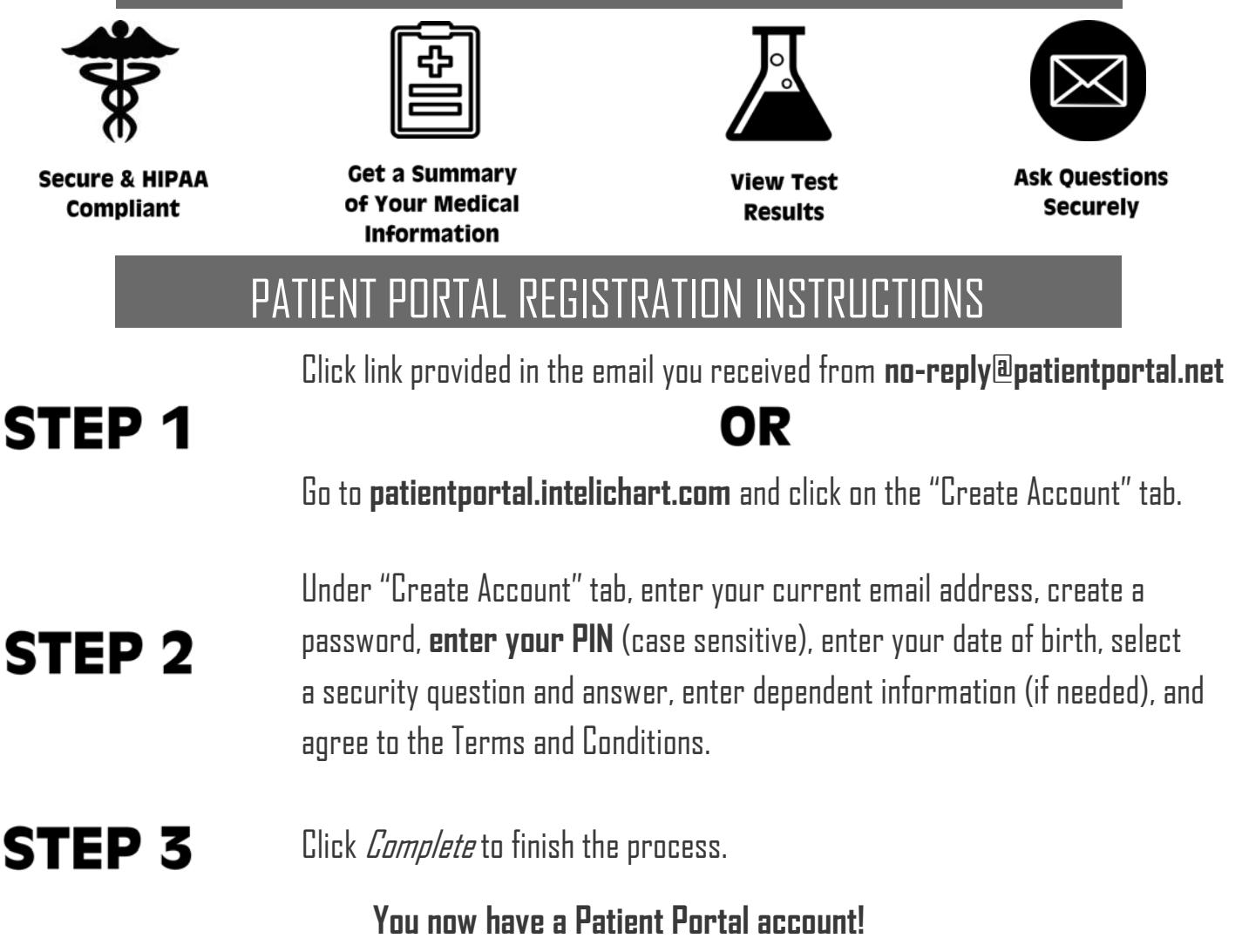

 $>$  If you do not see your results within 2 weeks or have trouble accessing your account, please call the main office at 859-263-4444.  $\triangleleft$ 

## ACCESSING YOUR CLINICAL NOTES/RESULTS

**STEP 1** Once logged into your Patient Portal account, click on the "My Chart" tab at the top of the screen.

## **STEP 2** From there, you will click on the "Documents" tab when it appears below.

## **STEP 3**

Your visit summaries will be located in the Clinical Documents section. Your scanned documents, such as your lab results and path reports, will be located in the Encounter Notes section.

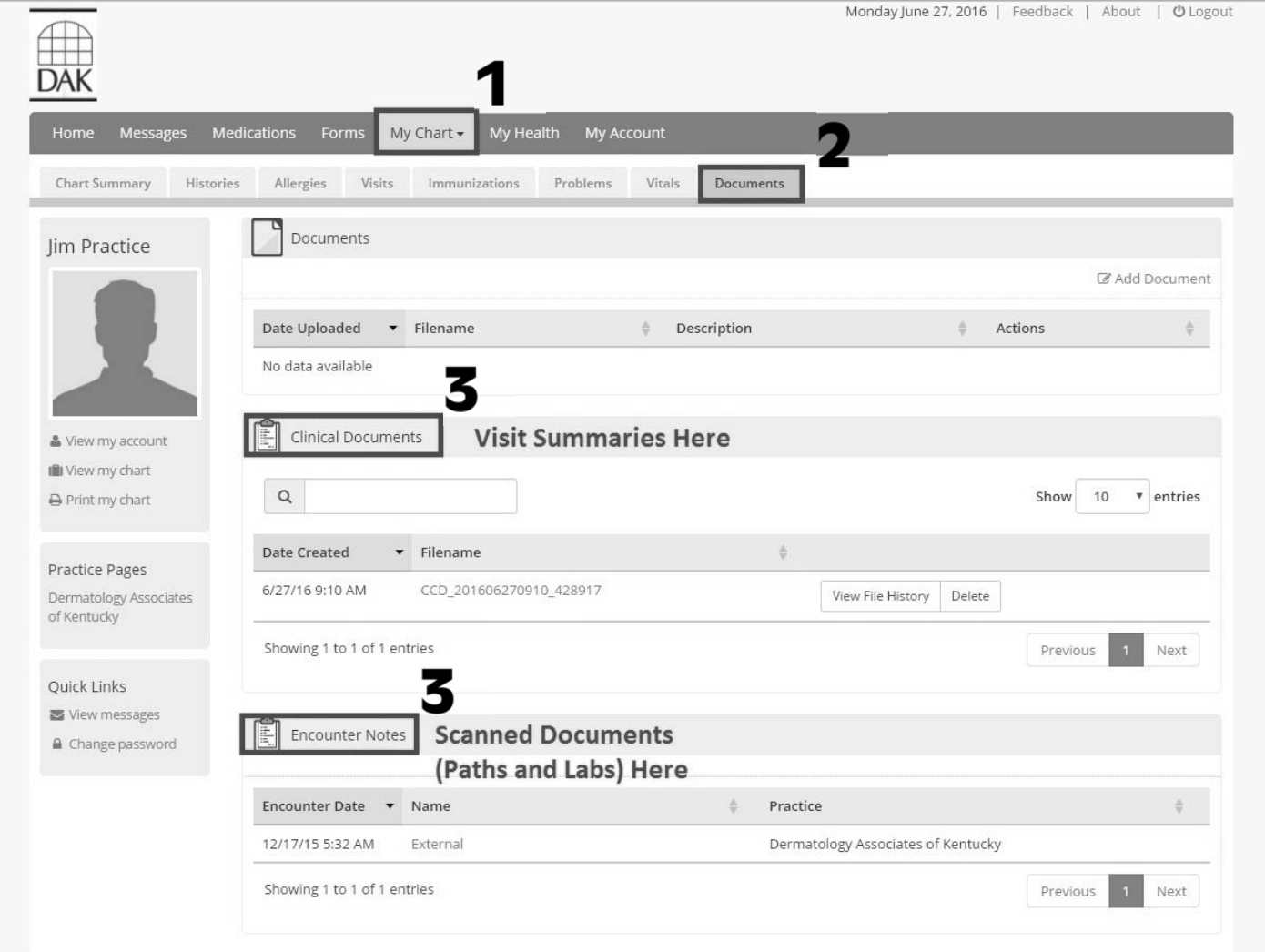

\*Please note that if you and your spouse are both DAK patients, you will need to use separate email addresses when setting up your Patient Portal accounts.

\*\*Also, instructions on how to set up a Patient Portal associated account for a child/dependent are available on our website at daklex.com, under the "Patient Info" tab.